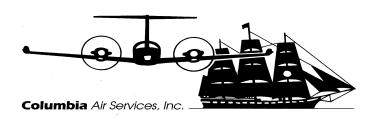

## G1000

## Nav Data and Charts update procedures

- 1. Make sure you have a current Jeppesen subscription (navdata and charts)
- 2. Have a blank 1G SD card for downloading the navdata
- 3. Log onto Jeppesen Services and download the Navdata onto the blank SD card
- 4. Removed lower SD card from **MFD** and download electronic charts data onto this card from the Jeppesen Services program.
- 5. Reinstall lower SD card in <u>MFD</u>. This finishes electronic charts update.
- 6. With ground power applied to aircraft (and aircraft turned off) insert navdata card into top (empy slot) on pilots **PFD**.
- 7. Removed top card from **MFD** and put someplace safe.
- 8. pull circuit breakers for **MFD** and **copilot PFD**
- 9. Turn ground power on and turn avionics power on.
- 10. Follow on screen instructions to load new Navdata on **PFD**
- 11. After <u>PFD</u> restarts remove SD card from top slot of pilots <u>PFD</u> and install in top slot of <u>MFD</u>
- 12. Reset circuit breaker for <u>MFD</u> and follow on screen instruction to load Navdata into <u>MFD</u> (same as pilots PFD)
- 13. After <u>MFD</u> restarts removed SD card from top slot of <u>MFD</u> and install into top slot of copilot <u>PFD</u>
- 14. Reset circuit breaker for copilot **PFD** and follow on screen instructions to load Navdata into copilots **PFD** (same as MFD)
- 15. After copilot <u>**PFD**</u> restarts remove SD card from top slot and turn all avionics off
- 16. Reinstall original SD card into MFD and turn all avionics back on
- 17. Verify all updates have been loaded in the AUX pages of the MFD